**Жаклина Ристовска Весна Бошковска**

 **ТЕХНИЧКО** 

# ПРИРАЧНИК ЗА ИЗВЕДУВАЊЕ НА НАСТАВАТА ПО ТЕХНИЧКО ОБРАЗОВАНИЕ И ИНФОРМАТИКА

**ТЕХНИЧКО ОБРАЗОВАНИЕ И ИНФОРМАТИКА ЗА IV ОДДЕЛЕНИЕ ЗА IV ОДДЕЛЕНИЕ ТЕХНИЧКО ОБРАЗОВАНИЕ И ИНФОРМАТИКА ЗА IV ОДДЕЛЕНИЕ**

**Жаклина Ристовска Весна Бошковска**

# ИНФОРМАТИКА I

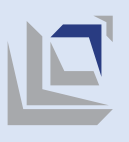

Министерство за образование и наука - Биро за развој на образованието

**Техничко образование и информатика** е задолжителен предмет кој се изучува во IV одделение на деветгодишното основно образование со 36 часа годишен фонд.

**Преку наставните содржини од информатика** учениците ќе се запознаат со основите на мултимедијалната презентација како визуелна поддршка при изложување на одредена тема и за прикажување наоди од спроведени истражувања од наставните предмети кои ги изучува ученикот/ученичката.

Во Прирачникот се објаснати основните поими и начини на креирање на мултимедијалната презентација и се дадени примери за сценарија за час со наставни содржини, стандарди за оценување, активности, објаснување на новите поими, потребни средства и начини на следење на напредокот на учениците.

При обработка на содржините од информатика е потребно сите ученици од одделението да бидат вклучени во сите активности за време на часот.

### НАСТАВНИ СРЕДСТВА

### ОРГАНИЗАЦИЈА НА ЧАСОТ

Наставни средства кои се користат во реализација на наставата по информатика се: персонален компјутер, преносен компјутер, проектор, локална компјутерска мрежа, интернет, печатач, паметна табла, таблет, дигитални и печатени наставни и работни листови, детски списанија, примери за мултимедијални презентации, аудиовизуелни средства и сл.

Начинот на работа на часот зависи од условите и расположливите средства во секоја училница. Учениците треба да работат самостојно или најмногу во група од двајца ученици. Секоја изработка на часот ученикот треба да ја внесе и меморира во својата училишна папка.

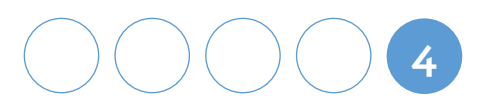

### НАЧИНИ НА ОЦЕНУВАЊЕ ЗА ТЕМАТА "МУЛТИМЕДИЈАЛНА ПРЕЗЕНТАЦИЈА"

#### **Дијагностичко оценување** 6

Преку разни методи и техники се откриваат предзнаењата на учениците за секоја содржина од предметот.

#### **Формативно оценување** 2

Формативното оценување е континуирано додека трае процесот на учење со цел да се подобрат постигањата преку давање и примање повратна информација. Тоа е оценување за учење затоа што служи да го поттикне ученикот да учи. Секој ученик има свое портфолио кое содржи показатели (ученички изработки на компјутер и папка) и однапред подготвени евалуациски листи кои се изработуваат по конкретна негова активност.

### **Сумативно оценување** 3

Сумативното оценување е на крајот од темата со цел да се обезбеди доказ за наученото преку вреднување на наученото. Се изработува мултимедијална презентација на крајот од првата тема.

 **ТЕХНИЧКО ОБРАЗОВАНИЕ И ИНФОРМАТИКА ЗА IV ОДДЕЛЕНИЕ** 

**5**

**Наставните содржини од техничко образование,** пак, имаат за цел да ги запознаат учениците со современите техничко-технолошки области и претприемништво.

Учениците се оспособуваат за техничко творештво и иноваторство и нивна примена во учењето, животот и работата. Притоа, го поттикнуваат и развиваат интересот за техничко образование.

Стекнатите знаења од техничко образование ги развиваат мисловните и работните операции и овозможуваат ученикот да стане конструктор, техничар, инженер или иноватор во областа на техниката.

Практичните активности ќе овозможат учениците да стекнат знаења, умеења и навики за правилно ракување со приборот и алатот за рачна обработка на материјалите: хартија, картон, текстил и дрво.

Истражувањата на законитостите, правилата и постапките ќе помогнат учениците да ги осознаат тајните на техниката. Основните сознанија од графичката писменост, конструктивното творештво и сообраќајот ќе овозможат тие да разменуваат идеи и да комуницираат со другари од целиот свет. Содржините од овој предмет ќе се реализираат преку организирани непосредни набљудувања, истражувачки постапки, квизови, активности и градење модели и макети.

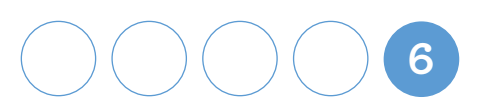

### Примери за планирања на часовите по Информатика

### Програми за мултимедијална презентација (1 час)

### **Содржини и поими**

Подготовка на мултимедијална презентација (фонт, слајд, дизајн на слајд, графички објект, анимација, транзиција).

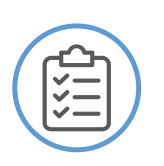

### **Стандард за оценување**

Избира програма за подготовка на мултимедијална презентација.

### **Сценарио за час**

### Воведна активност – активирање на предзнаењата

Преку техниката Бура на идеи учениците кажуваат за тоа што знаат за мултимедијалната презентација.

Наставникот запишува на хамер МУЛТИМЕДИЈАЛНА ПРЕЗЕНТАЦИЈА и тоа што учениците ќе го кажат. Пример: слајд, фигури кои се движат, слики итн.

Со поттикнувачки прашања од наставникот, учениците сами ја откриваат целта на часот.

**7**

**7**

### Главни активности – искуствено учење

### **Активност 1**

**Следење на мултимедијална презентација подготвена од наставникот во која ќе има објаснување дека мултимедијалната презентација може да се изработува во повеќе програми зависно од оперативниот систем. Наставникот објаснува поим за мултимедијална презентација, движење низ слајдови и алатката за стартување на мултимедијалната презентација слајд-шоу (slide show).** 

**Пример за мултимедијална презентација која наставникот треба да ја изготви.**

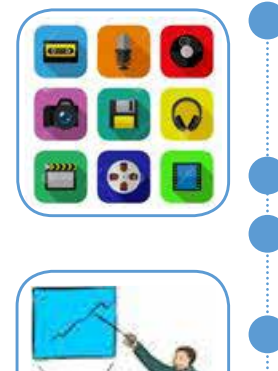

Програми за мултимедијалната презентација се: **Импрес** во оперативниот систем Убунту, Пауерпоинт ППТ (**PowerРoint** PPT) во оперативниот систем Виндоус (Windows) и други.

**Презентација** е изложување, презентирање готови продукти.

**Мултимедија** претставува презентација на податоци со комбинирање разни елементи.

**Мултимедијална презентација** е комбинирање на следниве елементи: слика, звук, текст, графика, видео, анимација и интерактивност.

Прикажувањето на презентацијата се нарекува слајд-шоу (slideshow).

### **Активност 2**

**Практични активности на учениците на своите компјутери: отвораат готови презентации, се движат низ слајдовите и отвораат со притискање на алатката слајд-шоу (slide show).**

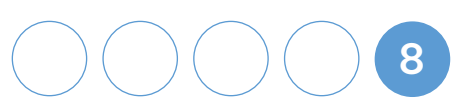

### **Активност 3**

### **(Техника:** *Едноминутна работа***)**

**Насоки од наставникот. Покажете кога е работна верзија на мултимедијална презентација и верзија на слајд-шоу (slide show)! Затворете ја презентацијата, отворете ја другата презентација!**

### Завршна активност – извлекување заклучок

Наставникот може да изработи квиз со дигитални апликации за креирање квиз (Quizizz Creator, Quzlet.com, Forms и други.)

Учениците го отвораат следниов линк:

https://forms.office.com/Pages/ResponsePage.aspx?id=QSfKBfwhf06hy-c2FzfhPMQf MG0rWRFIkMAAFvspWJlUN1JZVU85SlA1UEREQVNRMzJHM0tCQjVTVi4u

каде што има квиз со прашања за мултимедијална презентација. Треба да одберат еден од понудените одговори.

**Пример**

### **Што е презентација? 1**

- **а)** Презентација е цртање слики.
- б) Презентација е изложување, презентирање готови продукти.
- в) Презентација е пишување текст.

### **Што е мултимедијална презентација? 2**

- а) Комбинирање на следниве елементи: слика, звук.
- б) Комбинирање на следниве елементи: видео,анимација и интерактивност.
- в) Комбинирање на следниве елементи: слика, звук, текст, графика, видео, анимација и интерактивност.

#### **Што е слајд-шоу (slide show)? 3**

- а) Прикажувањето на презентацијата се нарекува слајд-шоу (slideshow).
- б) Местењето на презентацијата се нарекува слајд-шоу (slideshow).
- в) Средувањето на презентацијата се нарекува слајд-шоу (slideshow).

**9**

# Рефлексија

Се води дискусија во врска со прашањата:

- **1. Што правевме денес?;**
- **2. Која активност ви беше најинтересна?;**
- **3. Што научивте?**

**Забелешка: има повеќе понудени активности од кои наставникот прави избор во зависност од условите за реализација на часот.**

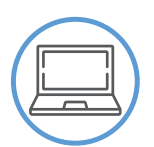

### **Средства**

Компјутер за секој ученик, преносен компјутер за наставникот, ЛЦД-проектор, платно, паметна табла, готови мултимедијални презентации, мултимедијална презентација за објаснување на поимите подготвена од наставникот.

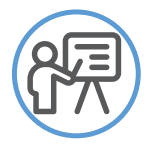

### **Следење на напредокот**

- Усни одговори на прашањата за дискусија.
- Придонес во активностите во пар.
- Придонес во практичните активности.
- Придонес во изведувањето на заклучоците.

Според стандардот за оценување избира програма за подготовка на мултимедијална презентација, наставникот треба да очекува учениците да ги исполнат следниве резултати:

- да знаат дека има повеќе програми за креирање мултимедијална презентација;
- да разбираат поим за мултимедијална презентација;
- да умеат да отворат и да следат готова мултимедијална
- презентација;
- да умеат да се движат низ слајдовите и да ја најдат алатката  $\bullet$  слајд-шоу (slide show);
- да умеат да изберат програма за подготовка на мултимедијална презентација.

 **ТЕХНИЧКО ОБРАЗОВАНИЕ И ИНФОРМАТИКА ЗА IV ОДДЕЛЕНИЕ**  **\* Според ова, секој наставник може да изработи чек-листа за следење на напредокот на ученикот.**

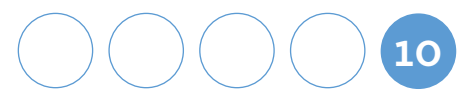

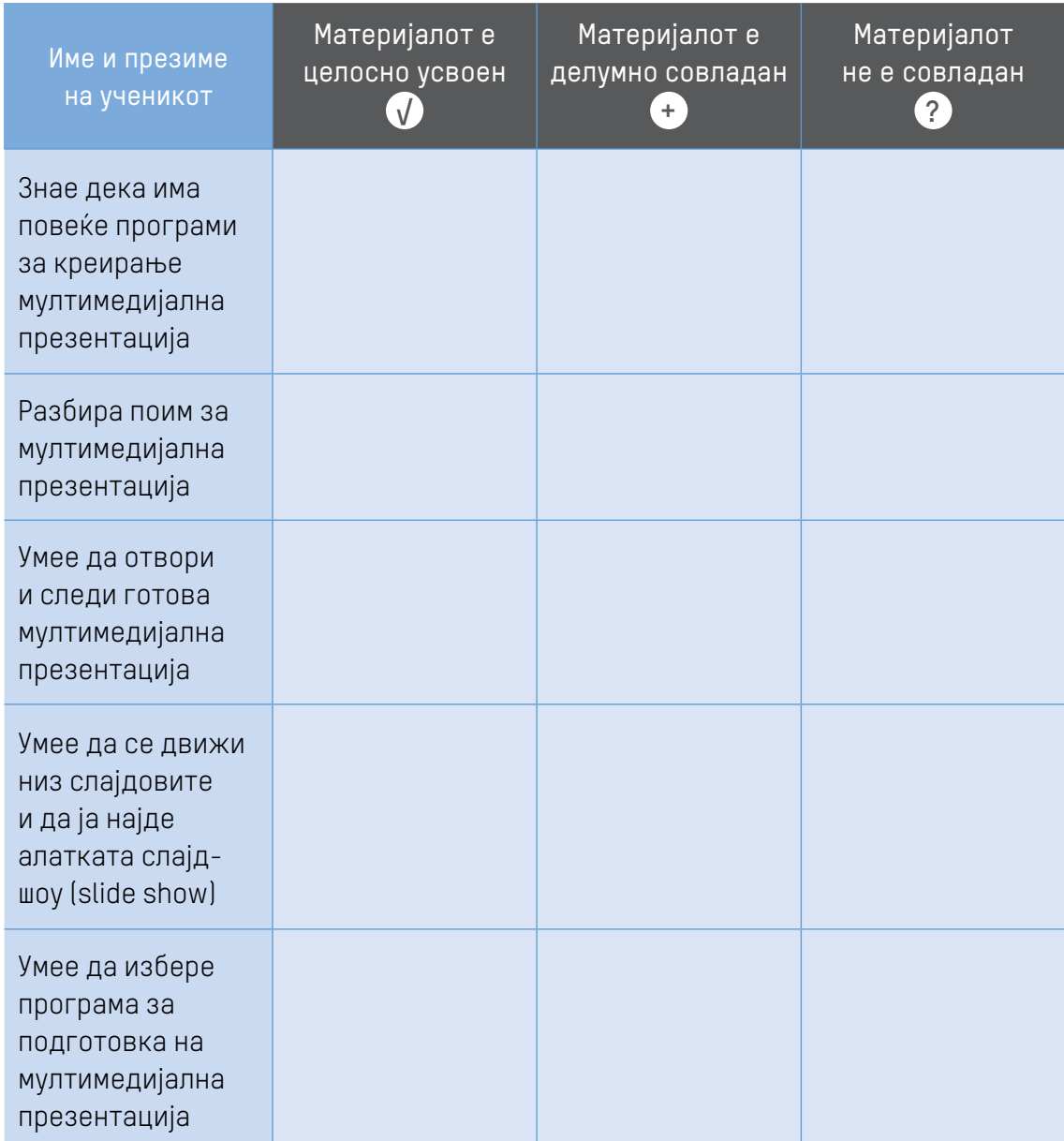

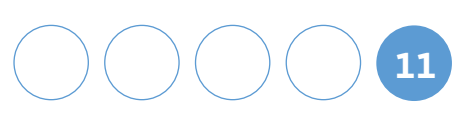

# Дизајн на слајд (1 час)

### **Содржини и поими**

Подготовка на мултимедијална презентација (фонт, слајд, дизајн на слајд, графички објект, анимација, транзиција). ).

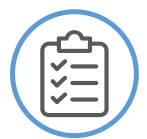

### **Стандард за оценување**

Избира дизајн на слајд. Избира соодветен распоред на елементи на слајд.

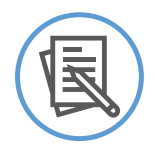

### **Сценарио за час**

### Воведна активност – активирање на предзнаењата

Наставникот прикажува две презентации со насока учениците да ги воочат изгледот и елементите во слајдовите. Со учениците се поведува дискусија според следниве прашања:

Колку елементи можеш да вметнеш во еден слајд?

Каква е позадината на сите слајдови во овие презентации?

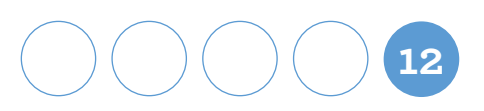

### Главни активности – искуствено учење

#### **Активност 1**

**Наставникот практично и визуелно објаснува:**

- **дека во мултимедијалната презентација може да има многу слајдови, а слајдот може да има многу елементи (текст, табели, слики, видеа и други мултимедијални елементи);**
- **како да се додаде слајд, како да се направи распоред на елементите на слајдот (зависи од темата на презентацијата**

**Учениците реализираат практични вежби на компјутер. Потребно е да отворат нова презентација и да вежбаат менување распоред на елементи.**

**Отвори програма за презентација! Од лентата со мени избери Распоред на елементи (Layout)!**

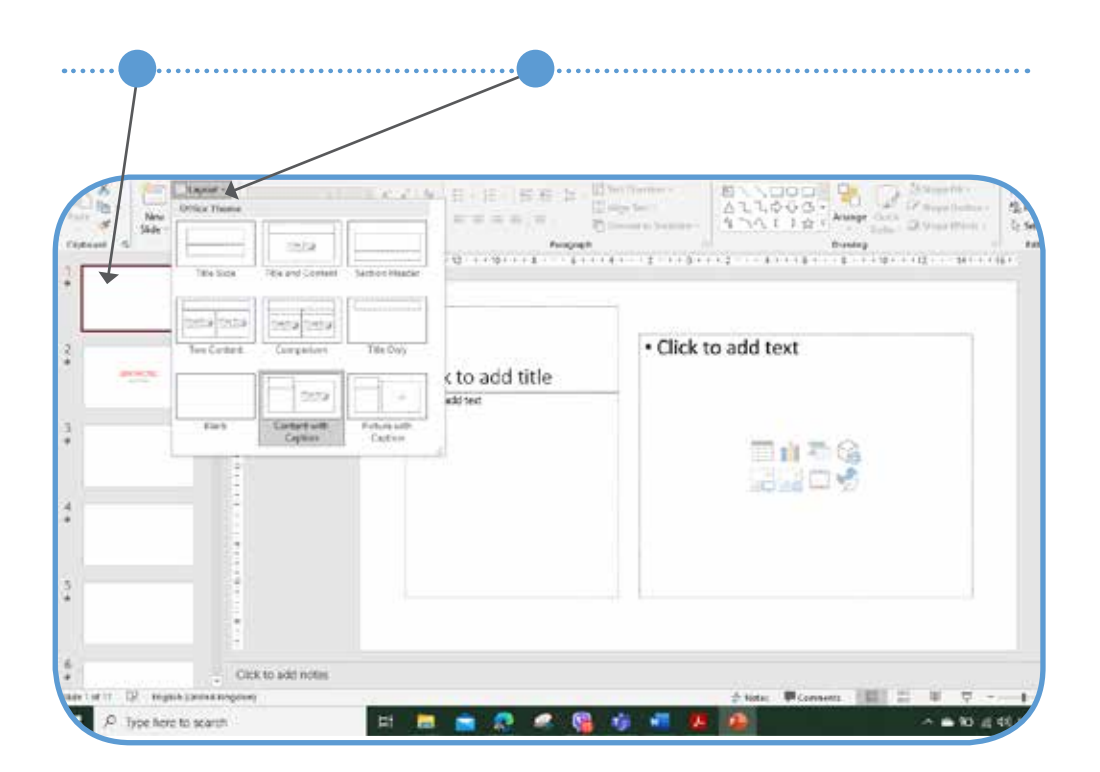

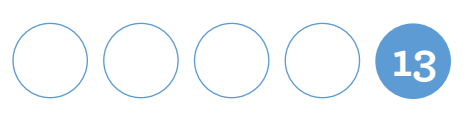

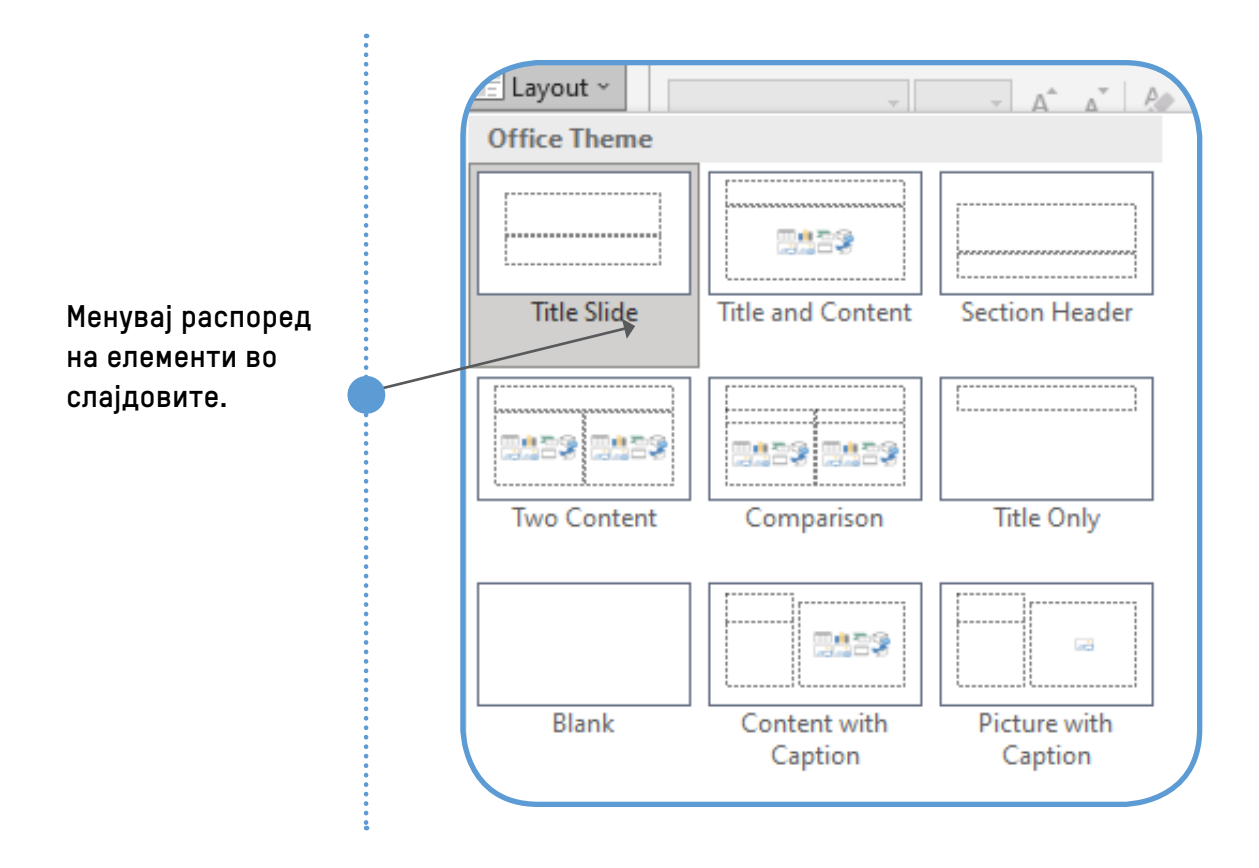

Наставникот ги дава следниве објаснувања и практично демонстрира:

- **изгледот на слајдот зависи од распоредот на објектите (елементите) во него и од тоа што сакаме да прикажеме;**
- **распоредот на елементите во еден слајд се одредува при неговото креирање.**

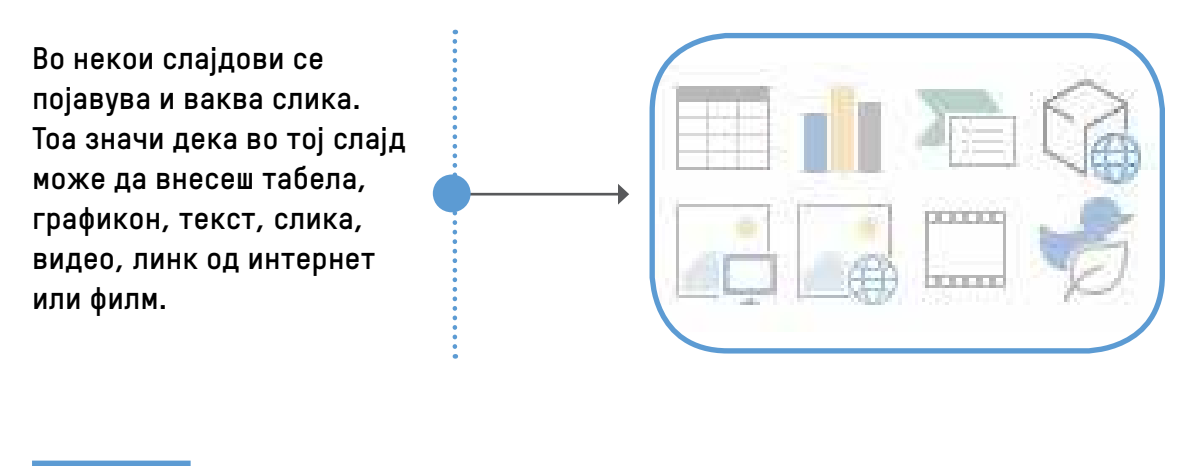

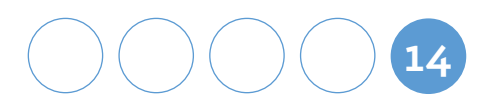

Наставникот ја објаснува постапката за вметнување слика, видео и линк (само со кликнување на елементот од избраниот распоред). Учениците го вежбаат и го повторуваат истото.

### **Активност 2**

**Објаснување од наставникот: дизајн-уредувачот содржи разни позадини (изгледи) на слајдовите.**

**Практични активности: секој ученик вежба избор на дизајн на слајд според насоките прикажани на сликата.** 

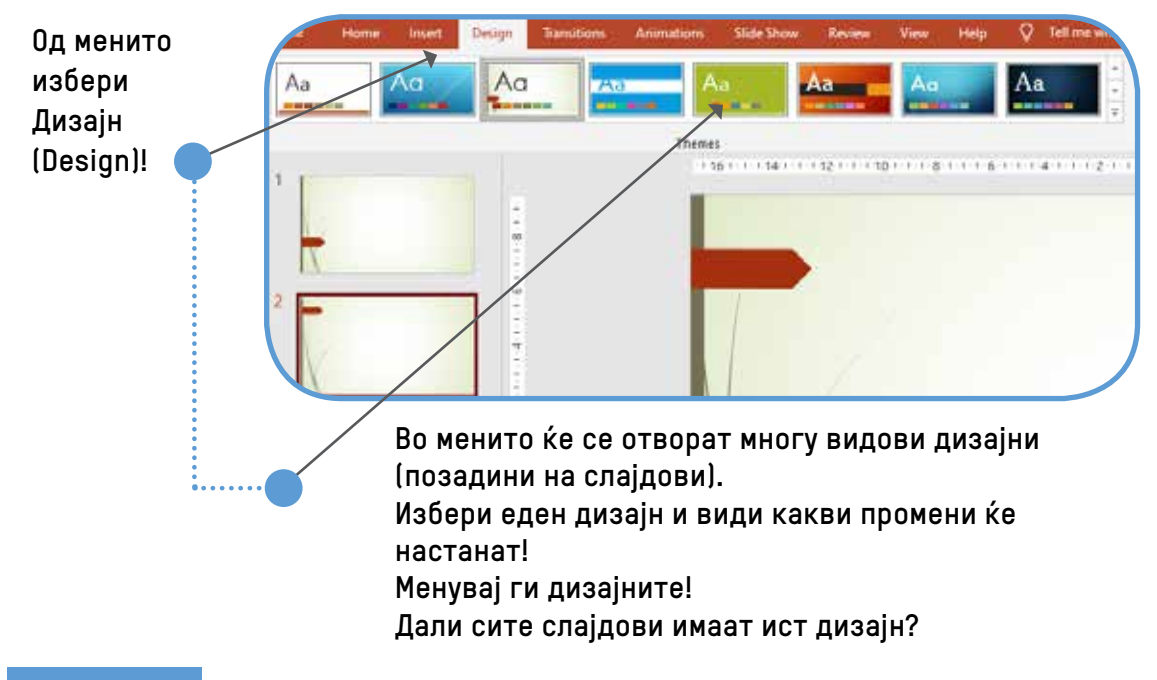

#### **Активност 3**

**Учениците самостојно или во пар отвораат презентација според следниве насоки:**

- **1. Отворете презентација (наставникот на секој компјутер има вметнато**  готова презентација именувана "Годишни времиња" со 4 слајда)!
- 2. Изберете дизајн на слајд соодветен на темата "Годишни времиња"!
- **3. На третиот слајд вметнете слики од пролет и лето! Сменете го дизајнот на овој слајд за да не биде ист како во првиот слајд!**

**15**

**4. На третиот слајд вметнете видео од есен и зима!**

# Рефлексија

Се води дискусија во врска со прашањата:

- **1. Што правевме денес?;**
- **2. Која активност ви беше најинтересна?;**
- **3. Што научивте?**

**Забелешка: има повеќе понудени активности од кои наставникот прави избор во зависност од условите за реализација на часот.**

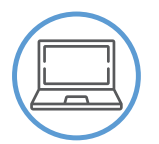

### **Средства**

Компјутер за секој ученик, преносен компјутер за наставникот, ЛЦД-проектор, платно, мултимедијална презентација "Годишни времиња" наменета за учениците, дигитални слики од годишни времиња, видеа од есен и зима

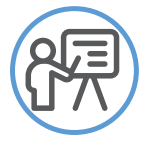

### **Следење на напредокот**

- Усни одговори на прашањата за дискусија.
- Придонес во активностите во пар или во самостојните активности.
- Придонес во практичните активности.
- Придонес во изведувањето на заклучоците.

Според стандардите за оценување: **избира дизајн на слајд и избира соодветен распоред на елементи на слајд**, наставникот треба да очекува учениците да ги исполнат следниве резултати:

- да ја знаат алатката за дизајн на слајд и да ја користат;
- да умеат да изберат соодветен распоред на елементите на слајдот;
- да избираат разни видови дизајни на слајдовите;
- да избираат распоред на елементите на слајдот.

 **ТЕХНИЧКО ОБРАЗОВАНИЕ И ИНФОРМАТИКА ЗА IV ОДДЕЛЕНИЕ**  **\* Според ова, секој наставник може да си изработи евалуациска листа за следење на напредокот на ученикот.**

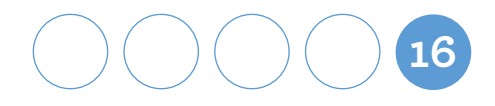

# Текст на слајд (1 час)

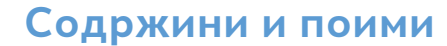

Подготовка на мултимедијална презентација (фонт, слајд, дизајн на слајд, графички објект, анимација, транзиција).

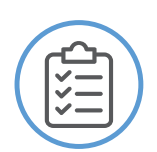

### **Стандард за оценување**

Пишува текст на слајд, користејќи фонтови со различен стил, боја и големина.

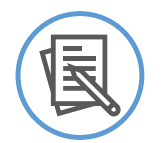

### **Сценарио за час**

### Воведна активност – активирање на предзнаењата

Наставникот чита прашања од квиз на кој учениците ако мислат **ДА** креваат десна рака, а ако мислат **НЕ** креваат лева рака.

Мини квиз:

- На слајдот се пишува само текст? **ДА** / **НЕ**
- На слајдот може да се менува бојата и големината на буквите? **ДА** / **НЕ**
- Во секој слајд текстот се пишува со големи букви? **ДА** / **НЕ**

**17**

### Главни активности – искуствено учење

#### **Активност 1**

**Наставникот практично и визуелно дава објаснување дека во мултимедијалната презентација може да се пишува текст на слајдот. Текстот може да се менува според фонтовите со различен стил, големина и боја. Напишаниот текст може да се менува и да се брише.**

**Наставникот демонстрира како се избира соодветна јазична поддршка (на македонски јазик, на албански јазик, на турски јазик, на српски јазик, на босански јазик или на англиски јазик) и како се пишува текст на насловниот слајд.**

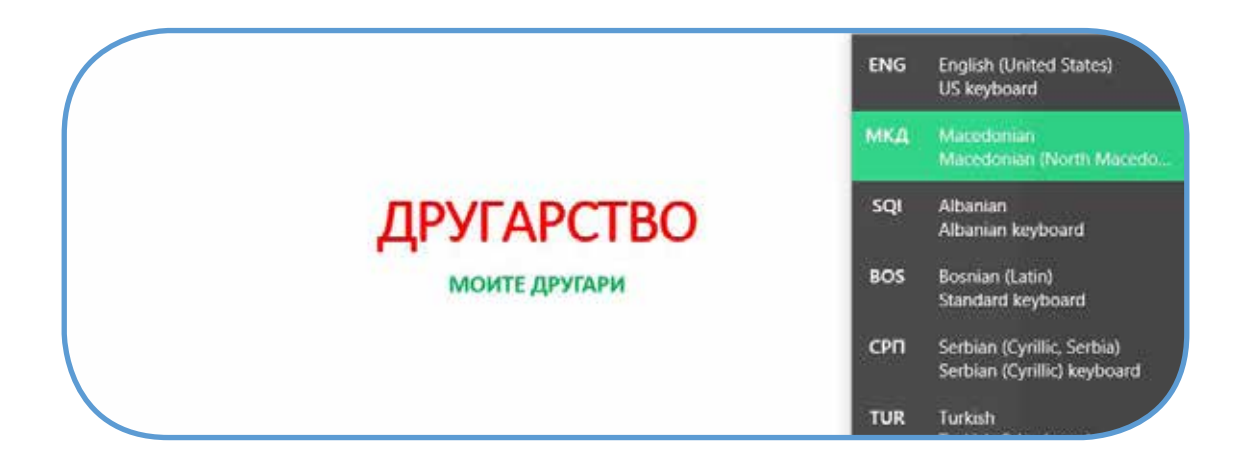

### **Активност 2**

**Учениците работат практично на своите компјутери според насоките претставени на сликите.**

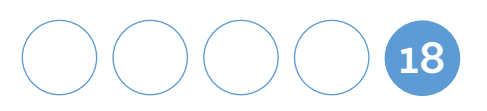

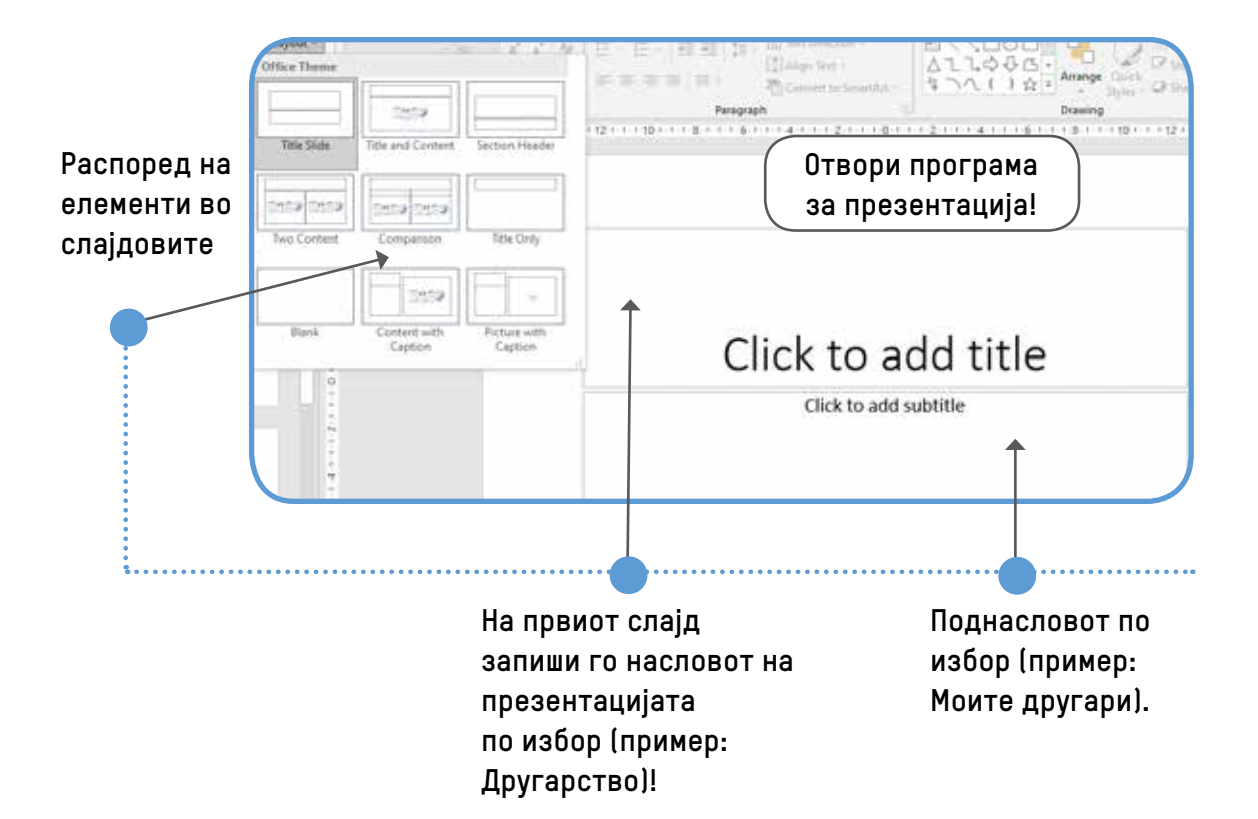

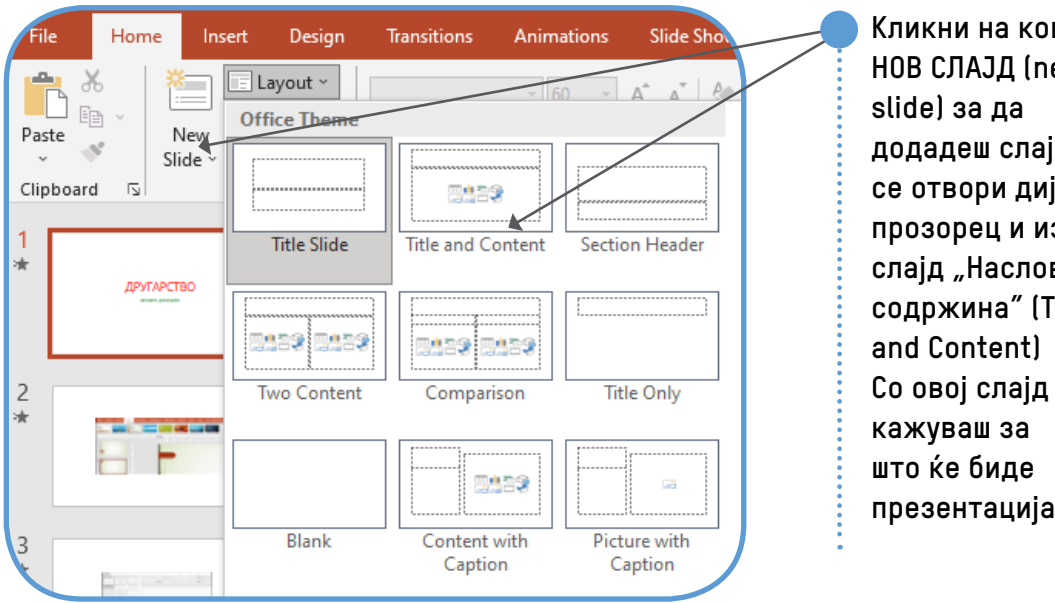

**Кликни на копчето НОВ СЛАЈД (new додадеш слајд. Ќе се отвори дијалог прозорец и избери**  слајд "Наслов и **содржина" (Title презентацијата**

**19**

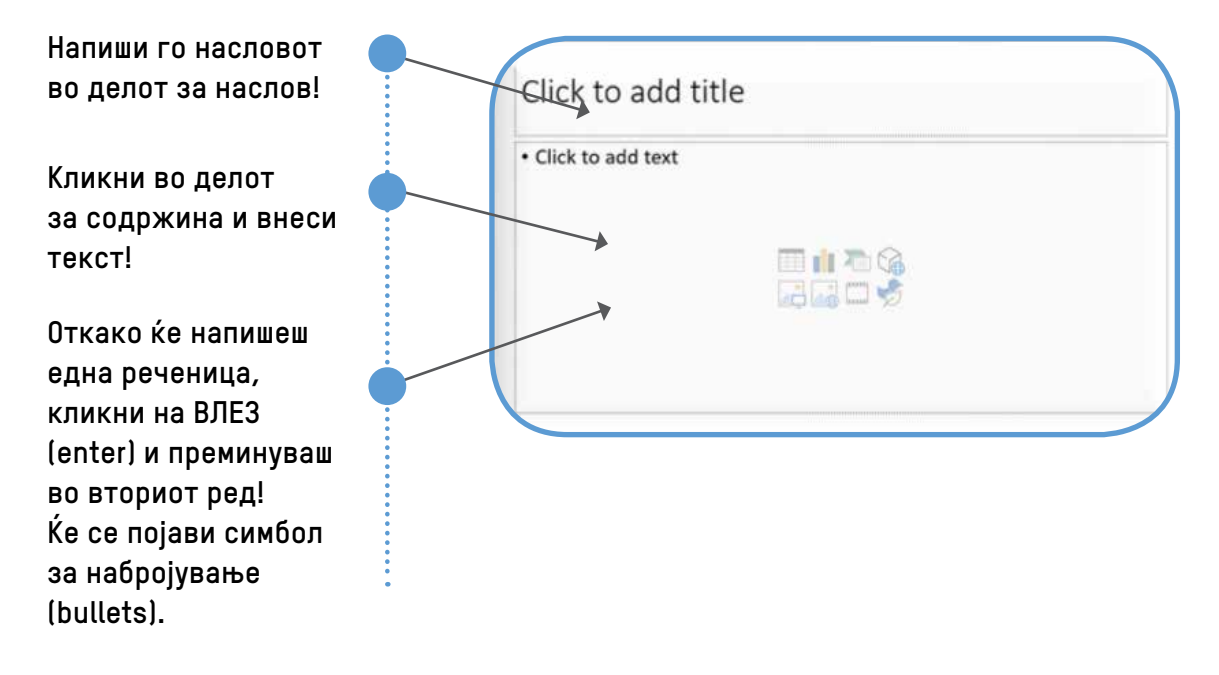

Наставникот објаснува дека текстот во слајдот може да се менува според фонтот, бојата, големината на буквите и стилот на текстот

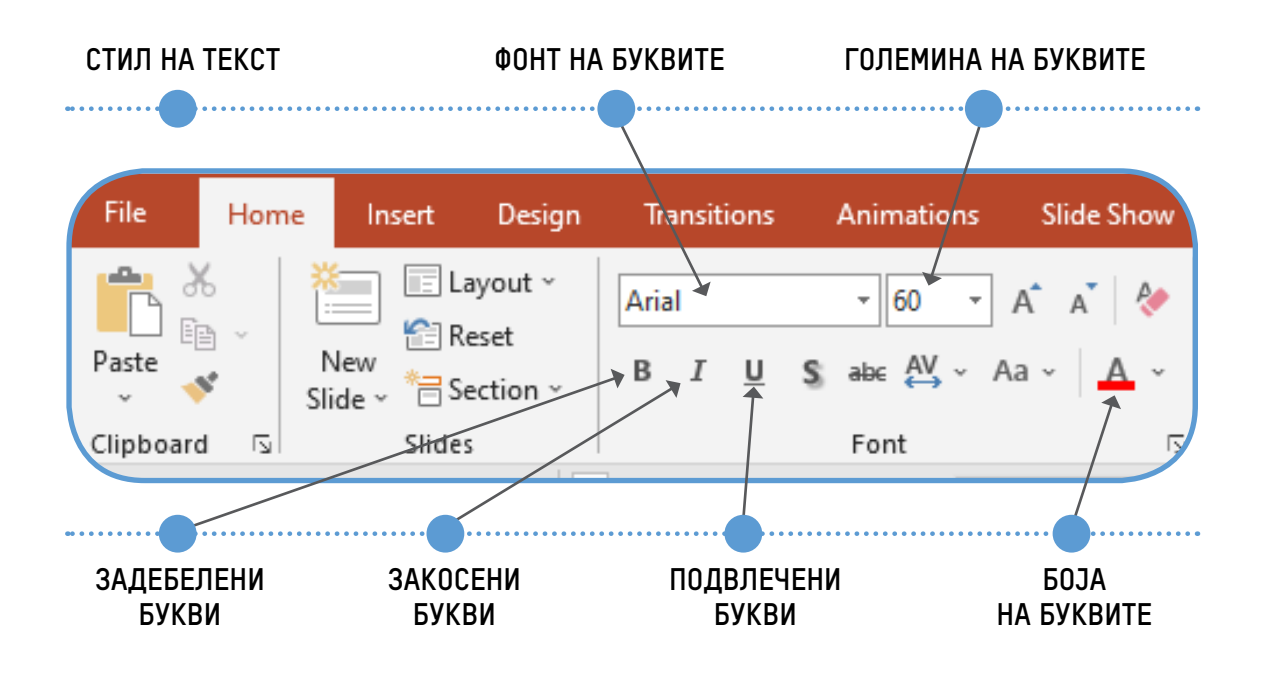

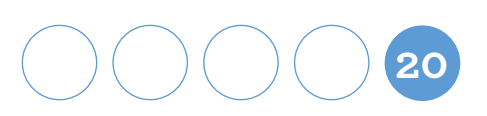

#### **Активност 3**

**Учениците вежбаат пишување на текст во слајд според следниве насоки (насоките може да бидат запишани на лист и дадени на учениците или прикажани на паметната табла):**

- 1. **Отворете нова презентација и применете ги знаењата кои ги стекнавте на претходните часови по информатика за презентација!**
- 2. **Во првиот слајд запишете "Екологија" со големина на буквите 20, стил на текстот – задебелени букви (bold), фонт на буквите – Ариал (Ariаl) и боја на буквите − сина!**
- 3. **Додадете го вториот слајд и запишете го следниов текст:**

**Екологијата е наука која ги изучува заемните односи на живите организми и нивната интеракција со животната средина.** 

**Големина на буквите − 18, боја − зелена, зборот екологија во стил − задебелени букви (bold). Пишувајте со македонска поддршка!**

- 4. **На третиот слајд запишете порака за екологија! Дадената реченица запишете ја со големина на буквите 28, боја − црвена, со стил на текстот − закосени букви (italic) и фонт на буквите − Калибри (Calibri)!**
- 5. **Сега во сите три слајда изедначете ги стилот, големината, фонтот и бојата на буквите! Текстот во слајдовите да има изедначен (ист) стил.**
- 6. **На последниот слајд запишете го своето име и презиме со големина на букви, стил на текст и боја изедначени како во претходните два слајда!**

### **Активност 4**

**Учениците презентираат и објаснуваат според следниве прашања кои се прикажани на паметна табла или платно (преку ЛЦД-проектор):**

- 1. **Проверете со која големина на буквите го напишавте зборот ЕКОЛОГИЈА?**
- 2. **Со каква боја на буквите ја напишавте пораката за екологија?**
- 3. **Што се става пред зборовите или речениците ако има набројување?**
- 4. **Каков е стилот на текстот на првиот слајд?**
- 5. **Каков треба да биде стилот, големината и бојата на буквите во секоја презентација?**

**21**

### Завршна активност – извлекување заклучок

### **Активност 5**

**Учениците се поттикнуваат на отворена дискусија според следново прашање:**

**Како се брише, копира и додава текст во слајд?**

**Преку практична активност на своите компјутери учениците, според дадените насоки од наставникот, додаваат, копираат и бришат делови од текст на слајдовите кои претходно ги креираа.**

# Рефлексија

Се води дискусија во врска со прашањата:

- **1. Што правевме денес?;**
- **2. Која активност ви беше најинтересна?;**
- **3. Што научивте?**

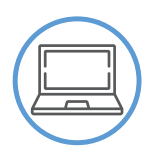

### **Средства**

Компјутер за секој ученик, преносен компјутер за наставникот, ЛЦД-проектор, платно и паметна табла.

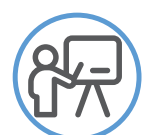

### **Следење на напредокот**

- Усни одговори на прашањата за дискусија.
- Придонес во активностите во пар или самостојно.
- Придонес во практичните активности при креирање презентација според дадени насоки.

**22**

• Придонес во изведувањето на заклучоците.

Според стандардот за оценување **пишува текст на слајд, користејќи фонтови со различен стил, боја и големина**, наставникот треба да очекува учениците да ги исполнат следниве резултати:

- да пишуваат текст во слајд;
- да знаат каде се наоѓаат алатките: фонт, големина, боја и стил на букви;
- да умеат да додадат, копираат и бришат текст во слајд;
- да умеат да изберат големина, боја, стил на букви и фонт на текст.
	- **\* Според ова, секој наставник може да си изработи евалуациска листа за следење на напредокот на ученикот.**

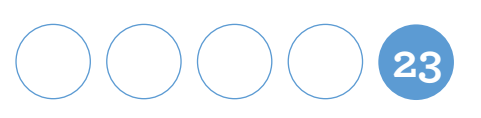

# Додавање, преместување, копирање и бришење слајдови

(1 час)

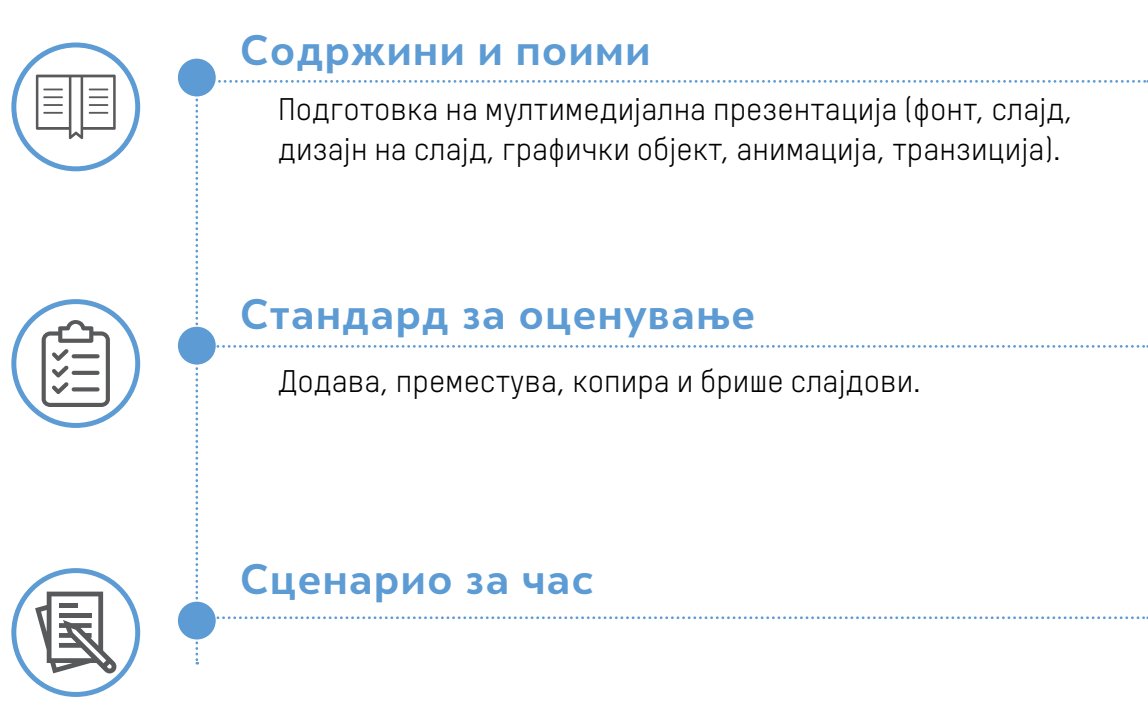

### Воведна активност – активирање на предзнаењата

Учениците отвораат презентација и истражуваат во пар како се додава и/или брише слајд.

Учениците отвораат презентација и истражуваат во пар како се додава и/или брише слајд.

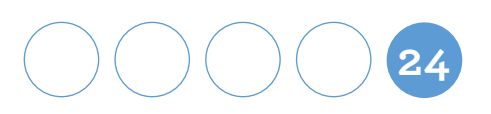

### Главни активности – искуствено учење

### **Активност 1**

**Наставникот демонстрира начин на додавање, бришење и копирање слајд.**

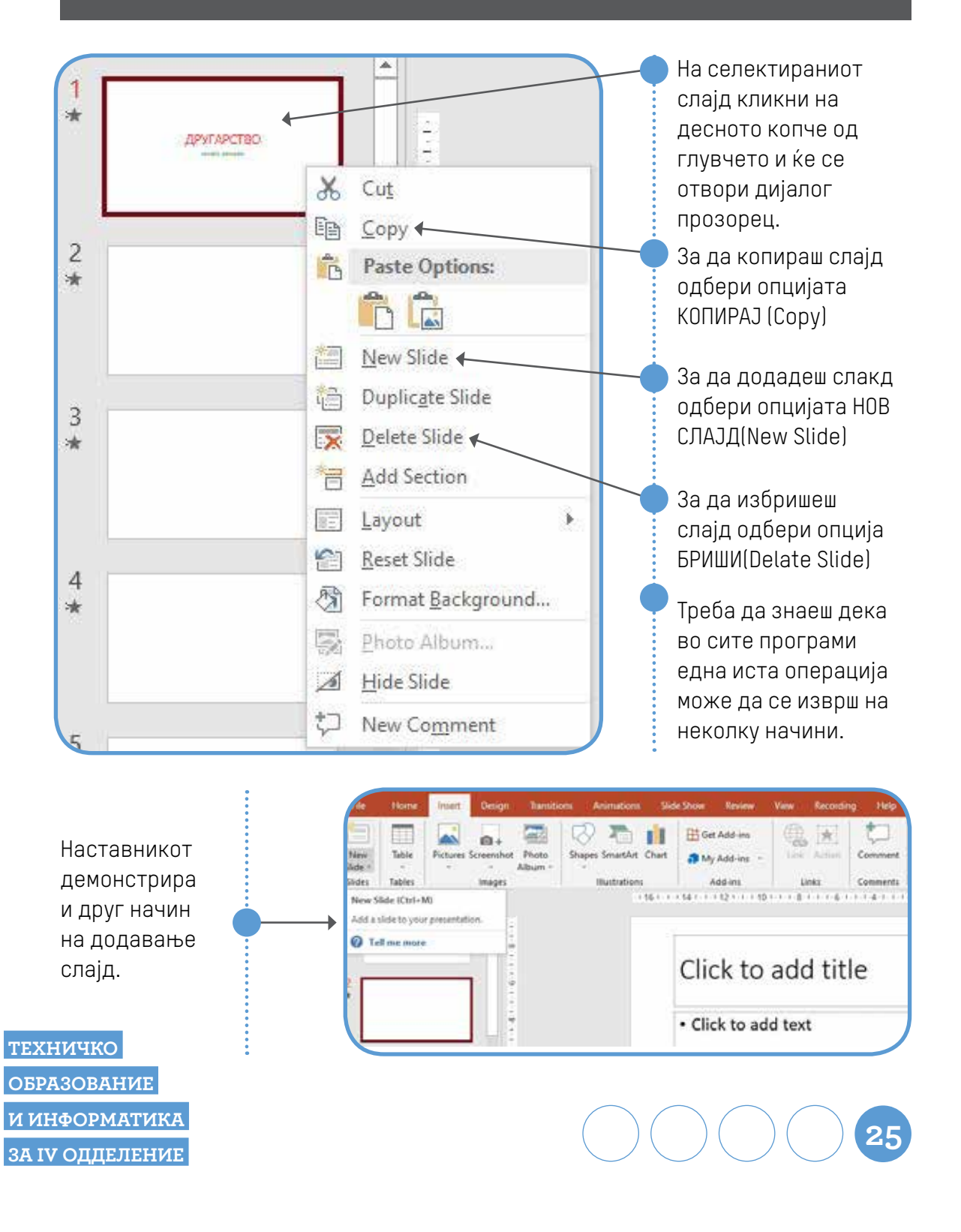

Наставникот демонстрира преместување на слајд и бара од учениците практично да се обидат да преместат слајд.

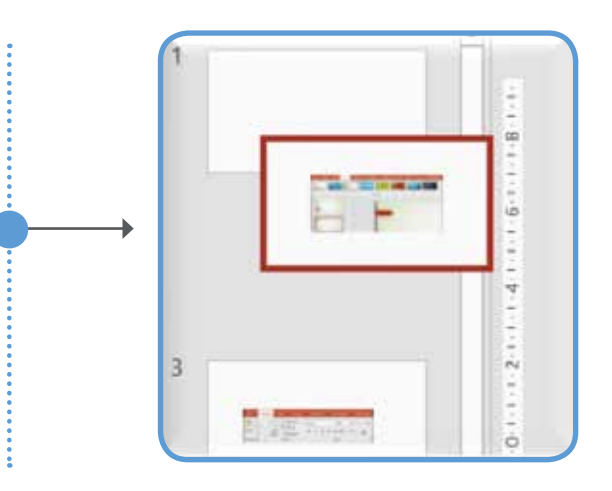

### **Активност 2**

**Практична активност на учениците за додавање, копирање, преместување и бришење слајдови.**

**Учениците избираат дизајн во два слајда. Едниот слајд треба да го преместат под вториот слајд. Првиот слајд да го избришат и да додадат уште два слајда. Последниот слајд да го копираат.**

#### **Активност 3**

**Учениците самостојно или во пар креираат слајдови според следниве насоки запишани на работен лист:**

- **Отворете презентација, додадете слајдови според бројот на строфите во песната и препишете ја песната која последна ја учевте по предметот мајчин јазик!**
- **Во секој слајд напишете по една строфа!**
- **Вториот слајд преместете го по четвртиот слајд!**
- **Петтиот слајд избришете го! Додадете нов слајд и составете строфа со тема слична како во песната!**
- **Прочитајте ја песната и сами оценете дали има логичен редослед на**
- **строфите!**

**Коригирај што е потребно со преместување на слајдовите!**

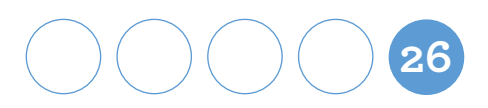

### Завршна активност – извлекување заклучок

### **Активност 4**

**Наставникот им поставува прашања на учениците:**

- **Колку слајда има вашата презентација сега?**
- **Колку слајда избришавте?**
- **Што се случи кога ги измешавте слајдовите?**
- **Дали песната имаше логичен редослед?**
- **Што направивте за песната да има логичен редослед на строфите?**

**ЕДНОМИНУТНА РАБОТА** – учениците отвораат презентација и треба да додадат слајдови во временски рок од 1 минута. Се разговара за тоа кој додал најмногу слајдови.

# Рефлексија

Се води дискусија во врска со прашањата:

- **1. Што правевме денес?;**
- **2. Која активност ви беше најинтересна?;**
- **3. Што научивте?**

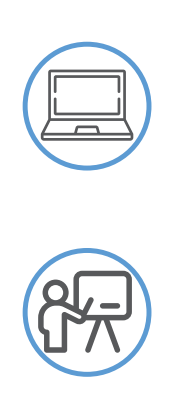

### **Средства**

Компјутер за секој ученик, преносен компјутер за наставникот, ЛЦД-проектор, платно и паметна табла.

### **Следење на напредокот**

- Усни одговори на прашањата за дискусија.
- Придонес во активностите во пар или самостојно.
- Придонес во практичните активности при креирање презентација според дадени насоки.

**27**

• Придонес во изведувањето на заклучоците.

Според стандардот за оценување **додава, преместува, копира и брише слајдови**, наставникот треба да очекува учениците да ги исполнат следниве резултати:

- да умеат да додаваат слајдови;
- да умеат да преместуваат слајдови во презентација; Ò
- да умеат да бришат слајдови во презентација;
- да знаат да копираат слајдови.

**\* Според ова, секој наставник може да си изработи евалуациска листа за следење на напредокот на ученикот.**

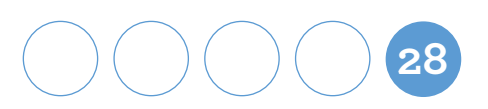

# Графички објекти на слајд (1 час)

### **Содржини и поими**

Подготовка на мултимедијална презентација (фонт, слајд, дизајн на слајд, графички објект, анимација, транзиција).

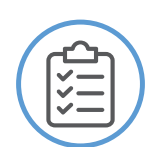

### **Стандард за оценување**

Додава и уредува графички објекти на слајд.

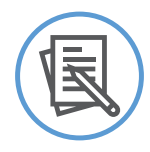

### **Сценарио за час**

### Воведна активност – активирање на предзнаењата

Наставникот дава насоки за практична активност во мали групи, учениците добиваат лист во боја, кој ќе претставува слајд и апликации со 2Д-форми и 3Д-форми.

Учениците, поделени во мали групи, на лист во боја лепат апликации со 2Д-форми и 3Д-форми со кои треба да состават некој објект (воз, кула, куќа, тврдина).

Се поведува дискусија за активноста која ја работеа, т.е. да ја опишат. Наставникот објаснува дека вакви графички објекти може да се внесат на слајд и со нив да се претстават најразлични форми, предмети, објекти и сл.

**29**

### Главни активности – искуствено учење

#### **Активност 1**

**Наставникот практично и визуелно дава објаснување дека во мултимедијалната презентација може да се додаваат и уредуваат графички објекти на слајдот.**

**Графички елементи се внесуваат во слајдовите преку алатките од менито Вметни (Insert), потоа Форми (Shapes).**

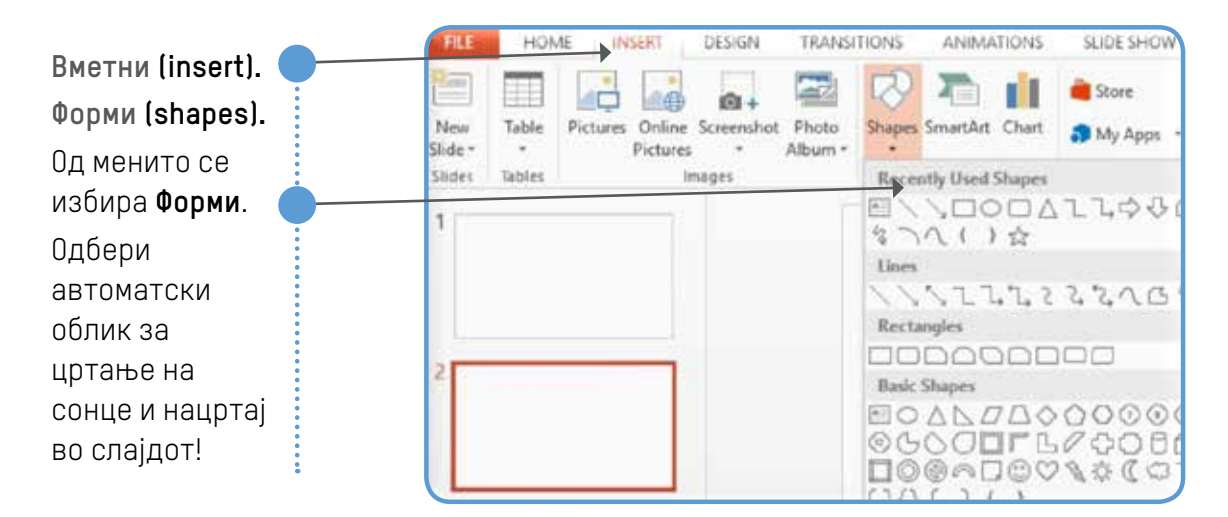

### **Активност 2**

### **ПРАКТИЧНИ ВЕЖБИ**

**Учениците додаваат, уредуваат и бришат графички објекти по свој избор во неколку слајда.**

#### **Активност 3**

**Учениците самостојно или во парови отвораат презентација според насоките кои следуваат. (Насоките може да бидат напишани на лист и дадени на учениците.)**

- 1. **Отворете презентација и додадете 2 слајда!**
- 2. **Изберете изглед на слајдот (slide layout)!**
- 3. **Внесете графички објект по ваш избор и текст!**
- 4. **Внесете наслов во вашиот слајд на соодветно место (Click to add title)!**

**30**

 **ТЕХНИЧКО** 

 **ОБРАЗОВАНИЕ** 

 **И ИНФОРМАТИКА** 

 **ЗА IV ОДДЕЛЕНИЕ** 

### Завршна активност – извлекување заклучок

#### **Активност 4**

**Презентација на изработените слајдови според следниве прашања:**

- **1. Објасни како се вметнуваат графички форми на слајдот!**
- **2. Размисли и одговори кога презентацијата е поинтересна: а) Кога има само текст?**
	- **б) Кога има само графички форми?**
	- **в) Кога има текст и графички форми?**

## Рефлексија

### Се води дискусија во врска со прашањата:

- **1. Што правевме денес?;**
- **2. Која активност ви беше најинтересна?;**
- **3. Што научивте?**

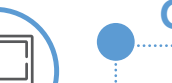

### **Средства**

Компјутер за секој ученик или пар, работни листови, ЛЦДпроектор, преносен компјутер за наставникот, дидактички и други визуелни средства: слики, слајдови, прибор за работа, лепило, апликации на 2Д-форми и 3Д-форми, листови во боја А4-формат, платно, паметна табла.

### **Следење на напредокот**

- Усни одговори на прашањата за дискусија.
- Придонес во активностите во пар или самостојно.
- Придонес во практичните активности при креирање презентација според дадени насоки.

**31**

• Придонес во изведувањето на заклучоците.

Според стандардите за оценување: **додава и уредува графички објекти** на слајд, наставникот треба да очекува учениците да ги исполнат следниве резултати:

> да препознаваат и разликуваат графички објекти; да умеат да додаваат графички објекти на слајд; да умеат да уредуваат графички објекти на слајд; да вметнуваат графички објекти на слајд.

> > **\* Според ова, секој наставник може да си изработи евалуациска листа за следење на напредокот на ученикот.**

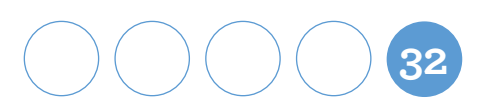

### Анимација на делови од слајдот (1 час)

### **Содржини и поими**

Подготовка на мултимедијална презентација (фонт, слајд, дизајн на слајд, графички објект, анимација, транзиција).

### **Стандард за оценување**

Применува анимација на делови од слајдот.

### **Сценарио за час**

### Воведна активност – активирање на предзнаењата

Се гледа краток цртан (анимиран) филм. Се води дискусија за тоа како се прави цртан филм, како може нацртаните ликови да се движат. Учениците ги искажуваат своите размислувања. Наставникот објаснува дека движењето (анимацијата) се постигнува на тој начин што повеќе последователни фотографии се пуштаат со голема брзина, а брзото менување на сликите дава впечаток на движење.

Дискусијата продолжува според следниве прашања:

- Што мислите, дали може да се направи анимација и со алатките на програмата за презентација?
- Дали некој веќе има искуство со анимација на делови од слајд?

**33**

Објасни како си го направил тоа!

### Главни активности – искуствено учење

### **Активност 1**

**Наставникот практично и визуелно дава објаснување дека во мултимедијалната презентација може да се додаваат анимации на делови на слајдот**

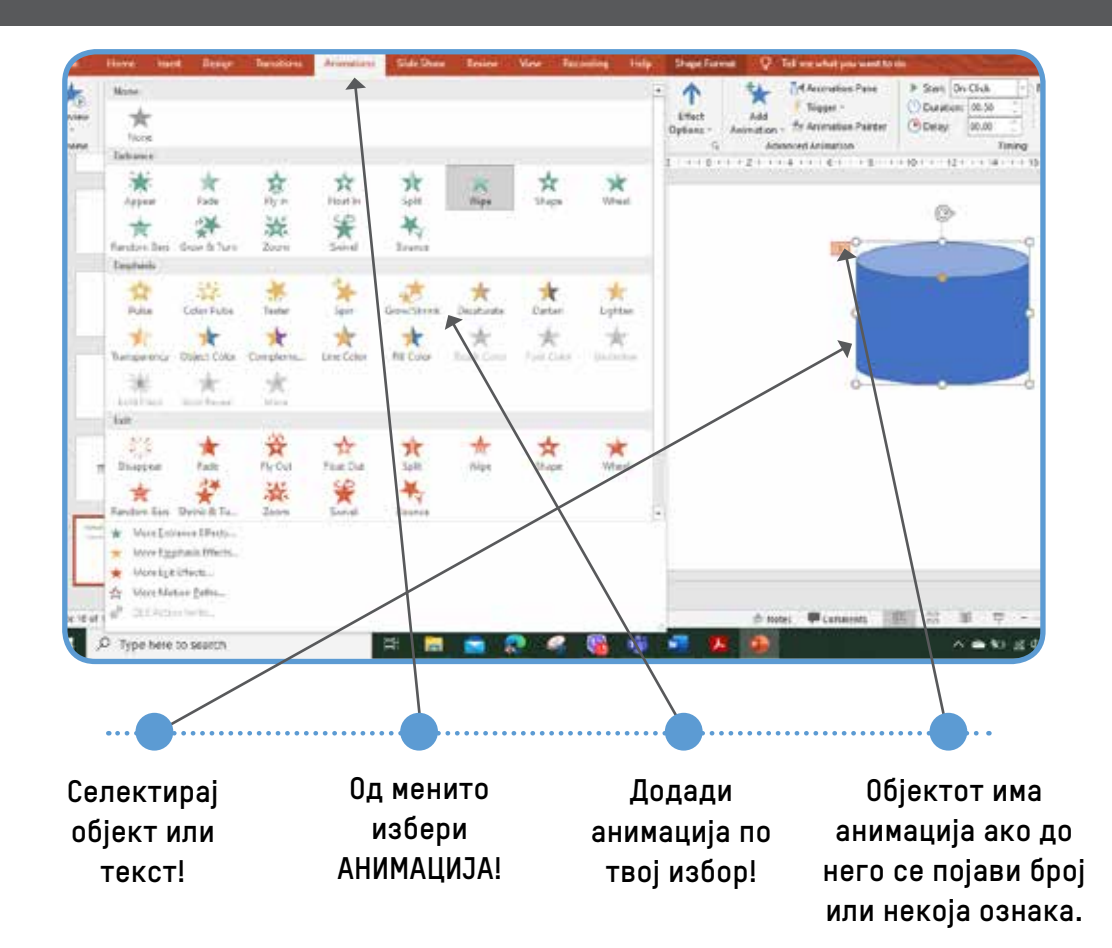

### **Активност 2**

### **ПРАКТИЧНИ ВЕЖБИ**

**Учениците применуваат анимација на делови од слајдот – на селектираниот текст или објект од слајдот. Додаваат анимација, звук на анимацијата, начин на движење, должина на време и слично по свој избор во неколку слајда**

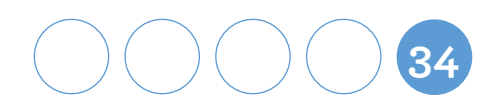

#### **Активност 3**

#### **ПРАКТИЧНИ АКТИВНОСТИ**

**Учениците отвораат презентација и додаваат 3 слајда. Во првиот слајд внесуваат наслов Континенти и океани (интеграција со предметот Природни науки) и додаваат анимација на слики и текст според следниве насоки:**

- 1. **Отворете нова презентација и запишете наслов Континенти и океани!**
- 2. **Додадете го вториот слајд, запишете наслов Континенти и вметнете слики од интернет (доколку нема конексија, наставникот претходно подготвува повеќе слики за континенти) за континенти на Земјата по ваш избор! Направете анимација на сликите по ваш избор!**
- 3. **Додадете го третиот слајд, запишете наслов Океани и вметнете слики од интернет (доколку нема конекција, наставникот претходно подготвува повеќе слики за океани) за океани на Земјата по ваш избор! Направете анимација на сликите по ваш избор!**
- 4. **Додадете дизајн на слајдовите и зачувајте ја презентацијата!**
- 5. **Презентирајте пред одделението за начинот како ја направивте анимацијата!**

### Завршна активност – извлекување заклучок

#### **Активност 4**

**Презентација на изработките од претходната активност со објаснување како се применува анимација на слајд.**

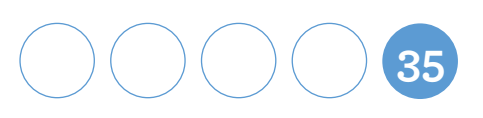

# Рефлексија

Се води дискусија во врска со прашањата:

- **1. Што правевме денес?;**
- **2. Која активност ви беше најинтересна?;**
- **3. Што научивте?**

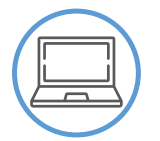

### **Средства**

Компјутер за секој ученик или пар, работни листови, ЛЦДпроектор, преносен компјутер за наставникот, анимиран филм, платно, паметна табла, дигитални фотографии од интернет или во папка на ученичките компјутери за океани и континенти.

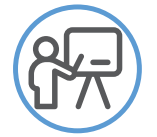

### **Следење на напредокот**

- Усни одговори на прашањата за дискусија.
- Придонес во активностите во пар или самостојно.
- Придонес во практичните активности при креирање презентација според дадени насоки.
- Придонес во изведувањето на заклучоците.

Според стандардот за оценување **применува анимација на делови од слајдот**, наставникот треба да очекува учениците да ги исполнат следниве резултати:

- да препознаваат и разликуваат анимација;
- да умеат да додаваат анимација на слајд;
- да умеат да уредуваат анимација на слајд;
- да применуваат анимација на слајд.

 **ТЕХНИЧКО ОБРАЗОВАНИЕ И ИНФОРМАТИКА ЗА IV ОДДЕЛЕНИЕ**  **\* Според ова, секој наставник може да си изработи евалуациска листа за следење на напредокот на ученикот.**

![](_page_35_Picture_21.jpeg)

# Транзиција од еден до друг слајд (1 час)

### **Содржини и поими**

Подготовка на мултимедијална презентација (фонт, слајд, дизајн на слајд, графички објект, анимација, транзиција).

![](_page_36_Picture_3.jpeg)

### **Стандард за оценување**

Применува транзиција од еден до друг слајд.

### **Сценарио за час**

### Воведна активност – активирање на предзнаењата

Преку игра учениците импровизираат движење на слајдови.

**Опис на играта.** Секој ученик има лист во боја А4-формат кој претставува слајд. Потоа учениците треба да се придвижат до училишната табла (која претставува прв слајд) и тоа на различни начини (со скокање, со трчање, со вртење, бавно одење и сл.). Застануваат еден позади друг. Доколку во паралелката има голем број ученици, наставникот ги дели во групи.

Наставникот објаснува дека на ваков сличен начин може да се движат и слајдовите во презентацијата. Доколку има ученици кои веќе знаат што е транзиција на слајд, го споделуваат искуството со другите ученици.

![](_page_36_Picture_12.jpeg)

### Главни активности – искуствено учење

#### **Активност 1**

**Наставникот практично и визуелно дава објаснување дека во мултимедијалната презентација може да се додава транзиција од еден до друг слајд.**

![](_page_37_Picture_3.jpeg)

**Активност 2**

**презентација може да се додава транзиција од еден до друг слајд.**

**Наставникот практично и визуелно дава објаснување дека во мултимедијалната** 

![](_page_37_Picture_7.jpeg)

- 1. **Од главното мени избери Транзиција (Transition)!**
- 2. **Во делот Транзиција во слајдот (Transition to This Slide) избери транзиција!**
- 3. **Кликни на Времетраење (Duration) − поминато време на транзиција од еден слајд до друг!**
- 4. **Глас (Sound) − избери звучен ефект кој ќе се слуша кога се менуваат слајдовите.**
- 5. **Кај Едванс слајд (Advance Slide) (опција за избор како би се менувале слајдовите), покрај означеното На клик од глувчето (On mouse click), избери и Автоматски по (Automatically after)!**
- 6. **Во полето под него внеси број на секунди (пример: 5 секунди)!**
- 7. **Потоа треба да се избере Примени на сите (Applу То Аll) и истата транзиција ќе биде применета на сите слајдови.**

Наставникот демонстрира и објаснува дека има различни транзиции. За секоја транзиција може да се избере звук, должина на транзиција, начин на движење или одреден временски период

### **Активност 3**

### **ПРАКТИЧНИ ВЕЖБИ**

**Учениците добиваат работен лист и практично вежбаат на компјутер за транзиција од еден до друг слајд.**

**39**

### **СОДРЖИНА НА РАБОТЕН ЛИСТ**

- 1. **Отвори презентација и додади три слајда!**
- 2. **Одбери:**
	- **• транзиција од еден до друг слајд;**
	- **• звук,**
	- **• времетраење на транзицијата;**
	- **• менување на слајдовите на клик или автоматски.**
- 3. **Потоа одбери Примени на сите (Applу То Аll) и зачувај!**

![](_page_38_Picture_19.jpeg)

### **Активност 4**

#### **ПРАКТИЧНИ АКТИВНОСТИ**

**Учениците додаваат транзиција од еден до друг слајд според насоките кои следуваат.**

#### **СОДРЖИНА НА РАБОТЕН ЛИСТ**

- 1. **Отвори готова презентација изработена на претходните часови!**
- 2. **Додади транзиција именувана Авион, звук по сопствен избор, начин на менување на слајдовите − автоматски по 6 секунди!**
- 3. **Потоа примени на сите слајдови и зачувај!**
- 4. **Презентирај пред другарите во одделението како ја направи транзицијата и што примени!**

### Завршна активност – извлекување заклучок

**Активност 5**

**Презентација на изработките од претходната активност со објаснување како се применува анимација на слајд.**

### Рефлексија

Се води дискусија во врска со прашањата:

- **1. Што правевме денес?;**
- **2. Која активност ви беше најинтересна?;**
- **3. Што научивте?**

![](_page_39_Picture_16.jpeg)

![](_page_39_Picture_17.jpeg)

### **Средства**

Компјутер за секој ученик или пар, работни листови, ЛЦДпроектор, преносен компјутер за наставникот, платно, паметна табла, листови во боја.

![](_page_40_Picture_3.jpeg)

### **Следење на напредокот**

- Усни одговори на прашањата за дискусија.
- Придонес во активностите во пар или самостојно.
- Придонес во практичните активности при креирање презентација според дадени насоки.
- Придонес во изведувањето на заклучоците.

Според стандардот за оценување **применува транзиција од еден до друг слајд,** наставникот треба да очекува учениците да ги исполнат следниве резултати:

- да препознаваат и разликуваат транзиција;
- да умеат да прават транзиција од еден до друг слајд;
- да применуваат транзиција на слајд.

**\* Според ова, секој наставник може да си изработи евалуациска листа за следење на напредокот на ученикот.**

![](_page_40_Picture_15.jpeg)

### Мултимедијална презентација (1 час)

![](_page_41_Picture_1.jpeg)

### **Содржини и поими**

Подготовка на мултимедијална презентација (фонт, слајд, дизајн на слајд, графички објект, анимација, транзиција).

![](_page_41_Picture_4.jpeg)

### **Стандард за оценување**

- Подготвува презентација на дадена тема или на тема по избор со користење на сите елементи и истата ја сочувува на компјутер.
- Ја покажува презентацијата на компјутер (ја вклучува и ги менува слајдовите).

![](_page_41_Picture_8.jpeg)

### **Сценарио за час**

#### **Воведна активност – активирање на предзнаењата**

Дискусија со учениците за начините на презентирање на сопствените изработки и во врска со следниве прашања:

- Опишете како презентирате сопствени изработки!
- Како наставникот досега презентирал
- мултимедијални презентации?
- Што е важно кога се презентира?

![](_page_41_Picture_17.jpeg)

### Главни активности – искуствено учење

#### **Активност 1**

**Објаснување од наставникот дека:** 

**презентацијата е како приказна, т.е. во неа мора да има вовед во настанот, одвивање на настанот и крај;**

**во секој дел од презентацијата треба добро да се испланира што би сакале да има, но целата презентација треба да биде една целина и да дава порака до оној кој ја следи.**

Наставникот практично и визуелно дава објаснување за начините на презентација.

Постојат повеќе начини на презентација:

#### 1. **презентација на самиот компјутер;**

2. **презентација со користење на проектор која се прикажува на проектно платно.**

Наставникот објаснува дека овие чекори се важни кога учениците ќе ја споделуваат презентацијата пред одделението или пред публика (ги објаснува преку мултимедијална презентација на платно и ЛЦД-проектор).

- 1. **Направете план за презентацијата (она што сакате да го презентирате)! Запишете ги забелешките на лист!**
- 2. **Стојте пред платното (сцената) за да можат сите да ве видат!**
- 3. **Зборувајте бавно и јасно за да можат сите да ве слушнат!**
- 4. **Кликајте на глувчето со лев клик или на тастатурата на копчињата со стрелки! Вратете се назад, користете го копчето на тастатурата − лева стрелка! (Има посебен дел кој се вика ПРЕЗЕНТЕР со иста намена како стрелките на глувчето и тастатурата.)**
- 5. **За да се направи успешна презентација, треба да внимавате на: содржината на слајдовите, комбинациите на боите, графичките елементи, големината на буквите, текстот на секој слајд треба да биде со неколку реченици, не треба многу текст на еден слајд.**
- 6. **За да ја започнете презентацијата, од менито одберете Слајд-шоу (Slide show).** По завршување на часот овие правила учениците ги запишуваат на хамер и истиот го изложуваат на одделенските паноа во училницата.

**43**

### **Активност 2**

#### **ПРАКТИЧНИ АКТИВНОСТИ**

**Учениците додаваат транзиција од еден до друг слајд според насоките кои следуваат.**

- 1. **Учениците влечат ливчиња со напишани наставни предмети (Природни науки, Историја и општество, Англиски јазик итн.), врз основа на кои се распоредуваат во групи.**
- 2. **Секој пар или група одлучува на која тема од својот наставен предмет ќе подготвува презентација од 6 до 9 слајда.**
- 3. **Потоа учениците ја подготвуваат презентацијата, применувајќи ги сите учени елементи за креирање презентација. Барањето е тие да бидат што е можно покреативни и да применат повеќе варијанти на елементите (фонт, дизајн на слајд, графички објект, анимација и транзиција итн.).**

### Завршна активност – извлекување заклучок

#### **Активност 3**

**Учениците ја покажуваат својата презентација од својот компјутер. Неколку ученици кои завршиле порано може да презентираат и со помош на ЛЦДпроектор и со компјутерот на наставникот.**

**Подготвените презентации се презентираат пред сите, а во презентацијата учествуваат сите членови на групата. При презентацијата учениците објаснуваат за начинот на примена на фонт, дизајн на слајд, графички објект, анимација, транзиција во слајдовите, како и за темата и содржината за која се зборува во презентацијата.** 

![](_page_43_Picture_11.jpeg)

# Рефлексија

Се води дискусија во врска со прашањата:

- **1. Што правевме денес?;**
- **2. Која активност ви беше најинтересна?;**
- **3. Што научивте?**

![](_page_44_Figure_5.jpeg)

- презентација според дадени насоки.
- Придонес во изведувањето на заклучоците.

Според стандардите за оценување: **подготвува презентација на дадена тема или на тема по избор со користење на сите елементи и ја сочувува на компјутер и ја покажува презентацијата на компјутер (ја вклучува и ги менува слајдовите)**, наставникот треба да очекува учениците да ги исполнат следниве резултати:

- да подготвуваат мултимедијална презентација со примена на фонт, анимација, транзиција, дизајн на слајд и графички објект;
- да умеат да презентираат;
- да применуваат правила за презентација.

**\* Според ова, секој наставник може да си изработи евалуациска листа за следење на напредокот на ученикот.**

![](_page_44_Picture_13.jpeg)